Α.Τ.Ε.Ι ΚΡΗΤΗΣ **Σ**ΧΟΛΗ **Τ**ΕΧΝΟΛΟΓΙΚΩΝ **ΕΦ**ΑΡΜΟΓΩΝ ΤΜΗΜΑ ΗΛΕΚΤΡΟΛΟΓΙΑΣ

## **ΠΤΥΧΙΑΚΗ ΕΡΓΑΣΙΑ**

## **ΘΕΜΑ: ΔΟΣΟΜΕΤΡΗΣΗ ΥΛΙΚΩΝ ΣΕ ΣΚΟΝΗ Η ΠΕΡΙΠΤΩΣΗ ΤΟΥ ΚΑΦΕ**

ΑΠΟ ΤΟΥΣ ΣΠΟΥΔΑΣΤΕΣ: ΓΙΔΑ ΗΛΙΑ ΚΑΓΙΑΛΗ ΑΝΔΡΕΑ

**ΕΙΣΗΓΗΤΗΣ**: ΠΟΥΛΗΣ ΔΗΜΗΤΡΙΟΣ

ΗΡΑΚΛΕΙΟ 2008

## **ΠΕΡΙΕΧΟΜΕΝΑ**

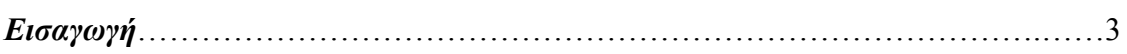

#### *Κεφάλαιο πρώτο*

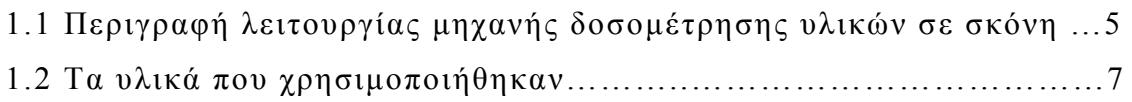

#### *Κεφάλαιο δεύτερο*

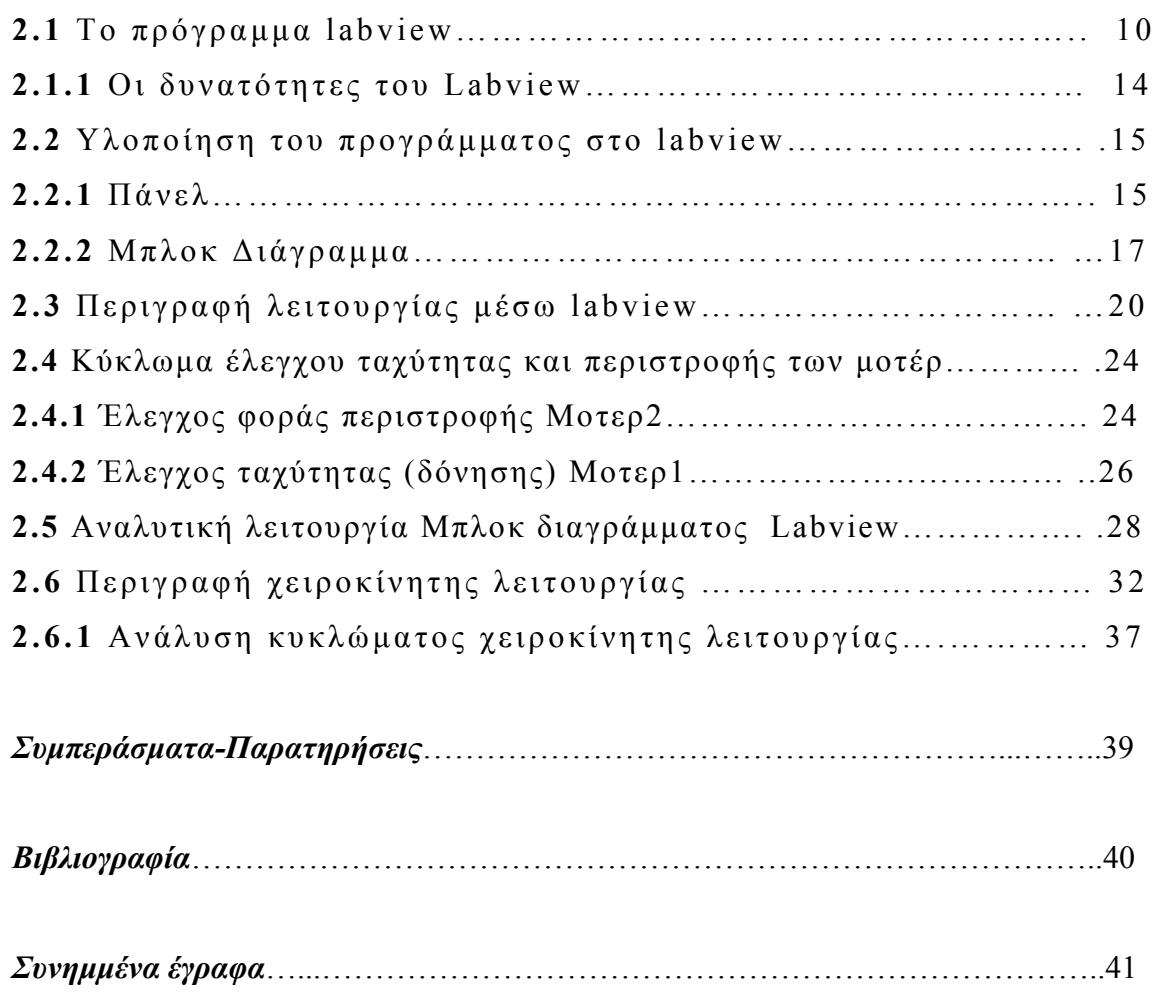

#### **ΕΙΣΑΓΩΓΗ**

Σκοπός της μελέτης αυτής είναι να λύσει το πρόβλημα της δοσομέτρησης του καφέ και κυριότερα του ελληνικού καφέ . Ο λόγος που μπορεί να φανεί χρήσιμη η κατασκευή ενός μηχανήματος είναι η δυσκολία που συναντά κανείς στο να δοσομετρήσει κάποιο υλικό σε σκόνη και ειδικότερα αν αυτό έχει την ίδια μορφή με τον ελληνικό καφέ .

Για να μπορέσει η μελέτη να φτάσει σε αυτό το σημείο πέρασε από διάφορα στάδια και σκέψεις μέχρι να πάρει την τελική της μορφή. Αρχικά η ιδέα ήταν να γίνει η δοσομέτρηση με την βοήθεια μίας ζυγαριάς, με την οποία θα ζυγιζόταν ο καφές και θα υπήργε ένα σταθερό βάρος ως δόση. Μετά από μελέτη που έγινε διαπιστώθηκε πως ήταν δύσκολο να επιτευγθεί ακριβής δοσομέτρηση με την μέθοδο αυτή. Ο λόγος ήταν πως υπάργει πρόβλημα στο να ζυγίζεις κάποιο υλικό που δεν έχει μια σταθερή ροή όποτε είναι δύσκολος ο υπολογισμός ενός σταθερού βάρους .

Η επόμενη σκέψη ήταν η ογκομέτρηση. Σαν μέθοδο φαίνεται πιο υλοποιήσιμη. Για αυτή την μέθοδο υπάρχουν περισσότερες λύσεις για να γίνει πιο απλό. Η πρώτη ιδέα ήταν να φτιαχτεί κάτι να δουλεύει σαν μια σύριγγα αλλά ήταν δύσκολο να υλοποιηθεί κατασκευαστικά λόγω του ότι χρειαζόταν πολλά μηχανικά μέρη.

Στη συνέγεια ακολούθησε η μέθοδος με τα δυο δογεία. Τα υλικά που χρειάζονταν ήταν πιο οικονομικά και πιο προσιτά στο να τ α βρεθούν . Η δυσκολία που συναντήθηκε ήταν στο ότι ο ελληνικός καφές έχει την ιδιομορφία να κολλάει και να μην έχει ροή σε αντίθεση με άλλα κοκκώδη υλικά. Η κατασκευή έγινε με την συνεργασία με το Εθνικό Μετσόβιο Πολυτεχνείο και συγκεκριμένα με το εργαστήριο Μικροκυμάτων το οποίο παραχώρησε το χώρο και ορισμένα υλικά για να γίνει υλοποίηση της. Τα μηγανήματα που γρησιμοποιήθηκαν και οι εργασίες που έγιναν ήταν υπό την επίβλεψη κάποιου υπεύθυνου ώστε να μην

ύπαρξη κίνδυνος τραυματισμού ή βλάβης μηχανήματος λόγω λανθασμένης χρήσης του .

Κλείνοντας την εισαγωγή αξίζει να σημειωθεί ότι η κατασκευή αυτή μπορεί να φανεί χρήσιμη σε κάθε είδους δοσομέτρηση στερεού υλικού όπως ζωοτροφές, σαν σύστημα ταΐσματος.

#### **ΚΕΦΑΛΑΙΟ ΠΡΩΤΟ**

## **1.1 Περιγραφή λειτουργίας μηχανής δοσομέτρησης υλικών σε σκόνη**

Η παρούσα κατασκευή έχει σαν κύριο κομμάτι της ένα δοχείο(χωνί) το οποίο έχει χωριστεί σε δυο υπό-δοχεία, ένα μεγάλο και ένα μικρό. Το μικρό δογείο είναι και η δόση που έγει επιλεγθεί. Χρησιμοποιείται ένα μοτέρ με έναν άξονα στον οποίο έχουνε τοποθετηθεί δυο δισκίδια. Τα δισκίδια δίνουν τη δυνατότητα να ξεχωρίζουν τα δυο δοχεία μεταξύ τους.

Τ ο ένα πρόβλημα του διαχωρισμού των δυο δοχείων λύθηκε με τα δυο δισκίδια.. Στη συνέχεια τοποθετήθηκε πειραματικά ένα μοτέρ επάνω σε μια από τις τέσσερις κολώνες που στηρίζουν το δοχείο. Κατά τη δόκιμη διαπιστώθηκε πως η δόνηση δεν ήταν αρκετή. Ακολούθησαν δοκιμές μεταφέροντας το μοτέρ σε άλλες θέσεις και διαπιστώθηκε ότι χρειαζόταν και δεύτερο μοτέρ. Το σφάλμα ήταν ότι τα πειράματα μεταφοράς του μοτέρ γίνονταν με το χέρι όποτε υπήρχαν απώλειες στη δόνηση. Οι απώλειες αυτές δεν είχαν ληφθεί υπόψη.

Όταν τοποθετήθηκαν τα μοτέρ διαπιστώθηκε ότι η δόνηση που είχε από το ένα μοτέρ ήταν επαρκείς. Με αυτόν τον τρόπο λύθηκε το θέμα της δόνησης για την μεταφορά του υλικού από δοχείο σε δοχείο. Υλοποιήθηκε και πρόγραμμα προσομοίωσης μέσω του προγράμματος labview ώστε να υπάρξει κάποιος έλεγχος από ηλεκτρονικό υπολογιστή.

Χρησιμοποιήθηκε το labview 8.2 και ο controller NI USB-6008 της NATIONAL INSTRUMENT

- 5 -

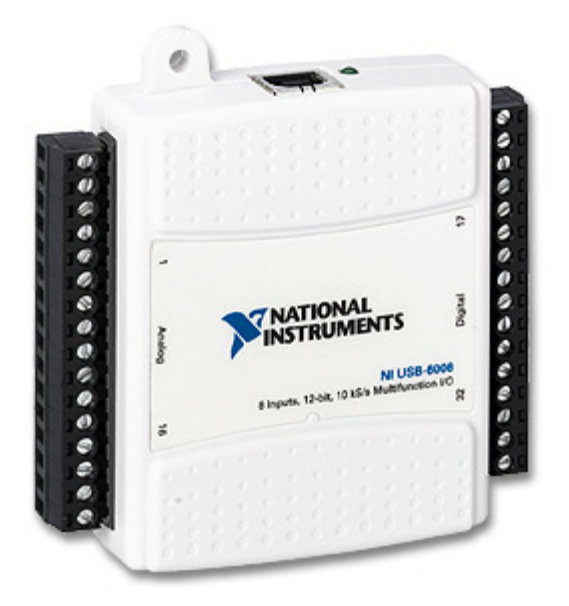

Εικ 1. ο controller NI USB-6008 της NATIONAL INSTRUMENT

ο οποίος έχει αναλογικές και ψηφιακές εξόδους. Για να ελεγχθεί τα μοτέρ με τον controller χρειάστηκε να δημιουργηθεί μια πλακέτα, όπως έγινε και με την χειροκίνητη λειτουργία χωρίς υπολογιστή.

#### **1.2 Τα υλικά που χρησιμοποιήθηκαν**

Μερικά από τα υλικά που χρησιμοποιήθηκαν είναι τα ακόλουθα. Σε ορισμένα από αυτά υπάρχουν φωτογραφίες (από τα οποία μόνο το χωνί αγοράσθηκε)

1)1 Χωνί

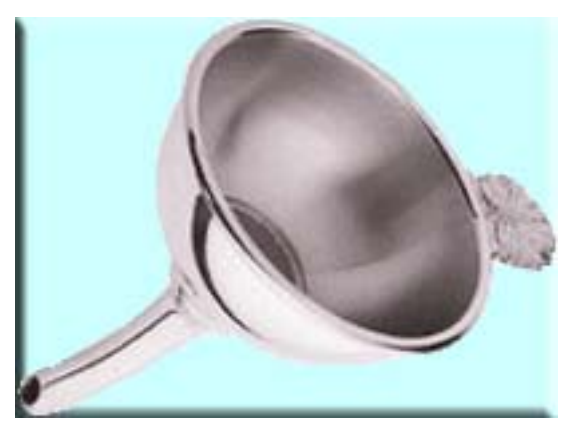

2 )Αριστερά Μοτερ 1 (Δόνησης) -Δεξιά Μοτερ 2 (Φορά περιστροφής)

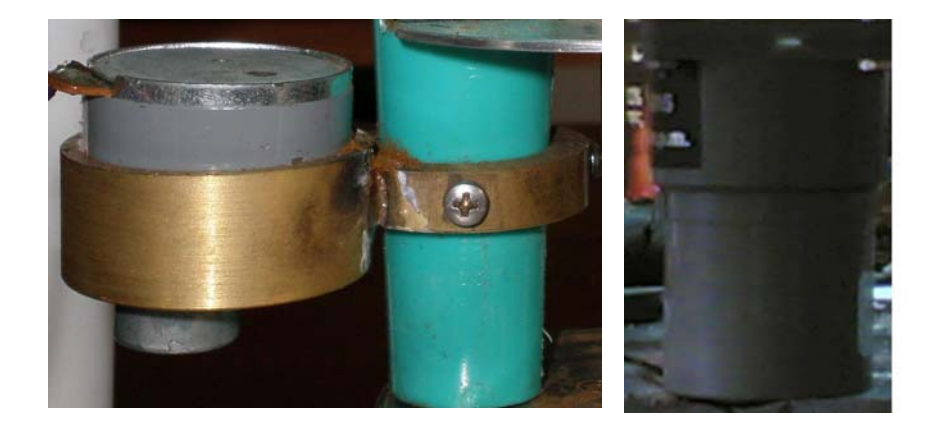

3 )Μετασχηματιστής

![](_page_6_Picture_7.jpeg)

#### 4 )Φύλλα αλουμινίου

5 )Διακόπτες

![](_page_7_Picture_2.jpeg)

#### 6 )Πυκνωτές

![](_page_7_Picture_4.jpeg)

#### 7 )Αντιστάσεις

![](_page_7_Picture_6.jpeg)

![](_page_7_Figure_7.jpeg)

![](_page_7_Picture_8.jpeg)

#### 9 )Δίοδοι

![](_page_8_Picture_1.jpeg)

#### 10)Ροοστάτη

![](_page_8_Picture_3.jpeg)

## 11)Τρανζίστορ

![](_page_8_Picture_5.jpeg)

#### **ΚΕΦΑΛΑΙΟ ΔΕΥΤΕΡΟ**

#### **2.1 Το πρόγραμμα labview**

Tο LabVIEW (Laboratory Virtual Instrument Engineering Workbench) είναι μια πανίσχυρη γλώσσα προγραμματισμού και ανάλυσης για υπολογιστές που δημιουργήθηκε από την εταιρία National Instruments. ΤοLabVIEW ξεφεύγει από την παραδοσιακή φύση γλωσσών προγραμματισμού, εισάγοντας τον γρήστη σε ένα γραφικό περιβάλλον με όλα τα εργαλεία για συλλογή μετρήσεων, έλεγχο αυτόνομων οργάνων, ανάλυση και παρουσίαση.

Σε αυτή τη γραφική γλώσσα προγραμματισμού που λέγεται «G», μπορούμε να φτιάξουμε το πρόγραμμα μας σε διαγραμματικά μπλοκ, και πολύ φυσικό για μηχανικούς και επιστήμονες. Αφού φτιαχτούν τα διαγράμματα, το LabVIEW τα μεταφράζει σε κώδικα μηγανής. Το LabVIEW αποτελεί ένα ενιαίο σύστημα μετρήσεων, ανάλυσης, ελέγχου και παρουσίασης. Είναι σχεδιασμένο για επικοινωνία με hardware όπως GPIB, VXI, RS-232, RS-485 και εχει το πλεονεκτημα ότι τρεχει σε όλα τα δημοφιλη λειτοργικα συστηματα Windows, Unix , MacOS ακομα και DOS. Έχει επίσης ενσωματωμένες βιβλιοθήκες για τη χρησιμοποίηση προτύπων λογισμικού όπως η δικτύωση TCP/\*IP και ActiveX. Μια ολοκληρωμένη βιβλιοθήκη από drivers και όργανα, διευκολύνει τον έλεγχο αυτόνομων οργάνων .

Τα παραδοσιακά συστήματα μέτρησης αποτελούνται από ακριβά όργανα που σχεδιάζονται για τις συγκεκριμένες εργασίες. Απαιτούνται επίσης, εκτενείς γνώσεις προγραμματισμού . Η γραφική γλώσσα προγραμματισμού LabVIEW παρέχει εύκολα μέσα για τους μη - προγραμματιστές για γρήγορη σχεδίαση και εφαρμογή σύνθετων εφαρμογών μετρήσεων. Τα προγράμματα του

LabVIEW ονομάζονται εικονικά όργανα (VIS:Virtual Instruments) επειδή έχουν την εμφάνιση πραγματικών συστημάτων και οργάνων .

Το πρόγραμμα ξεκινά όπως κάθε πρόγραμμα των Windows (Έναρξη > Προγράμματα > Labview ή και με συντόμευση από την επιφάνεια εργασίας. Μετά την εκκίνηση εμφανίζεται η εικόνα δυο κενών παραθύρων το ένα από αυτά είναι γκρι και είναι το λεγόμενο Πάνελ και το δεύτερο άσπρο και εκπροσωπεί το Διάγραμμα. Αναλυτικότερα το Πάνελ είναι το παράθυρο στο οποίο τοποθετούνται όλα τα απαραίτητα όργανα και εξαρτήματα και γίνονται όλοι οι χειρισμοί την ώρα που λειτουργεί το πρόγραμμα. Στο διάγραμμα αντίστοιχα σχεδιάζεται το πρόγραμμα και γίνονται οι συνδέσεις των δεδομένων με τα αποτελέσματα. Στην εικόνα 2 φαίνονται τα δυο αρχικά παράθυρα εργασίας του προγράμματος.

![](_page_10_Figure_2.jpeg)

Εικ.2 Τ α δυο αρχικά παράθυρα εργασίας του Labview

Συνεχίζοντας την εισαγωγή στο Labview είναι σημαντικό να γίνει αναφορά στα βασικά εργαλεία του προγράμματος. Υπάρχουν 2 βασικές παλέτες η tools palette και η controls palette(Εικ.3)

![](_page_11_Picture_1.jpeg)

Εικ.3 Παλέτες εργασίας του Labview

Και οι δυο παλέτες εμφανίζονται και κρύβονται από τη μπάρα εργασιών View $\rightarrow$ Tools Palette ή Controls Palette αντίστοιχα, η δε Controls Palette εμφανίζεται και με δεξί κλικ του mouse πάνω στο πάνελ .

Μερικά από τ α βασικά στοιχειά της **tools palette** είναι

**Τ ο χέρι** ( δείκτης) μ ε αυτό γίνεται ο χειρισμός των χειριστηρίων

**Τ ο βέλος** : ( εργαλείο επιλογής) χρησιμοποιείται κατά κόρον στη φάση κατασκευές των προγραμμάτων για επιλογή, μετακίνηση , ή αλλαγή μεγέθους στα αντικείμενα.

**Το Α** (Εργαλείο κειμένου) Με αυτό εισάγεται κείμενο στο πρόγραμμα διορθώνονται ήδη υπάρχοντες ταμπέλες.

Η δεύτερη παλέτα **Controls palette** είναι όπως ειπώθηκε παραπάνω η παλέτα χειριστηρίων. Εδώ υπάρχουν τα γραφικά αντικείμενα που μπαίνουν στο πάνελ .

Μερικά από τα βασικά στοιχειά της **controls palette** είναι

**Τ α αριθμητικά** (numeric) Πρόκειται για κουμπιά , θερμόμετρα , αμπερόμετρα

**Τ α ψηφιακά** (Boolean) Πρόκειται για διακόπτες , led διαφόρων τύπων

**Τα αλφαριθμητικά** (String) Πρόκειται για αντικείμενα με τα οποία δίνεται κείμενο ή παίρνεται κάποιο μήνυμα από το πρόγραμμα

**Τα γραφικά** (Graph) Πρόκειται για αντικείμενα όπως π.χ. παλμογράφοι που δίνουν αποτελέσματα σε γραφική μορφή.

#### **2.1.1 Ο ι δυνατότητες του Labview**

Το Labview χρησιμοποιεί ένα λογικό μοντέλο προγραμματισμού που επιτρέπει την κατανομή του προβλήματος σε προγράμματα. Με τον τρόπο αυτό ενισχύει την λογική του προγραμματισμού και επιτρέπει στον προγραμματιστή να επικεντρώνεται σε ένα κομμάτι του προβλήματος. Το Labview παρέχει και δυνατότητες να ενσωματωθούν κώδικες από άλλα προγράμματα (C, Matlab) και να εξαχθεί ο κώδικας σε C ή σε exe εφαρμογή.

Το Labview παρέχει πολλά εργαλεία για την ανάλυση και την κατάλληλη παρουσίαση των δεδομένων. Αυτά τα εργαλεία περιλαμβάνουν πάνω από 400 έτοιμες συναρτήσεις ειδικά σχεδιασμένες για επεξεργασία σήματος και εξαγωγή χρήσιμων πληροφοριών από κάθε σύνολο δεδομένων . Για ανάλυση δεδομένων, υπάρχουν ρουτίνες επεξεργασίας σήματος, φίλτρων, στατιστικής, παρεμβολής, γραμμικής άλγεβρας, κ.α. τέλος, όντας γραφικό στη φύση του, το Labview παρουσιάζει πολλά πλεονεκτήματα σαν σύστημα παρουσίασης αποτελεσμάτων .

#### **2.2 Υλοποίηση του προγράμματος στο labview**

Όπως αναφέρθηκε παραπάνω το labview χρησιμοποιεί δυο παράθυρα εργασίας το πάνελ και το διάγραμμα. Παρακάτω περιγράφονται τα δυο παράθυρα εργασίας της μελέτης αυτής.

#### **2.2.1 Πάνελ**

![](_page_14_Figure_3.jpeg)

Εικ.4 Πάνελ

Όπως φαίνεται στην παραπάνω εικόνα το πάνελ αποτελείται από 4 ελεγκτές (controls) τα 2 μπουτόν αριστερόστροφαδεξιόστροφα με την βοήθεια των οποίων ελέγχεται η φορά περιστροφής του μοτερ2, το μπουτόν STOP το οποίο όταν πατηθεί ανά πάσα στιγμή πετάει τον χρηστή εκτός προγράμματος και το

Vertical Pointer Slide (Speed) το οποίο ελέγχει την ταχύτητα κίνησης του μοτερ1. Επίσης υπάρχουν και 4 δείκτες (indicators) τα δυο Led Motor1-Motor2 τα οποία δείχνουν ποιο μοτέρ βρίσκεται σε λειτουργία, το Led Alarm το οποίο τίθεται σε λειτουργία όταν υπάρξει κοινή λειτουργία των δυο μοτέρ πράγμα που οδηγεί σε μη επιθυμητή κατάσταση λειτουργίας και τέλος το ενδεικτικό Meter το οποίο δείχνει το ποσοστό ταχύτητας κίνησης του μοτερ1

Για την υλοποίηση του πάνελ (Εικ 5) ακολουθήθηκε η εξής διαδικασία που περιγράφεται αναλυτικά παρακάτω.

Μ ε την εκκίνηση του προγράμματος εμφανίζονται 2 παράθυρα ένα γκρι(front panel) και ένα άσπρο (block diagram). Εεκινώντας από το front panel τοποθετούνται όλα τα εξαρτήματα που είναι απαραίτητα για την λειτουργία του προγράμματος . Eπιλέγοντας View > Controls > Palette > Modern > Numeric > Vertical Pointer Slide εμφανίζεται στο πάνελ το control (speed). Ακολουθώντας την ίδια διαδικασία εμφανίζεται στο πάνελ και το indicator Meter.

EπιλέγονταςView > Controls > Palette > Modern > Boolean > Push Button εμφανίζονται στο πάνελ τα indicators Μπουτόν επιλογής φοράς περιστροφής μοτέρ και ακολουθώντας την ίδια διαδικασία αλλά επιλέγοντας αυτήν την φορά Round Led εμφανίζονται αντίστοιχα τα ενδεικτικά Led στο Πάνελ.

Σε αυτό το σημείο και με λίγες ακόμα αλλαγές στα ονόματα ή στις κλίμακες των εξαρτημάτων ολοκληρώνεται η υλοποίηση του front panel.

![](_page_16_Figure_0.jpeg)

Εικ. 5 Υλοποιημένο Πάνελ

#### **2.2.2 Μπλοκ Διάγραμμα**

Αφού τοποθέτησαν τα Γραφικά εξαρτήματα στο Μπροστινό Πάνελ του labview αυτομάτως στο μπλοκ διάγραμμα έχουν τοποθετηθεί τα αντίστοιχα έτοιμα για την λογική συσχέτιση έτσι ώστε να λειτουργήσει το πρόγραμμα στην παρακάτω εικόνα 6 φαίνονται τα εξαρτήματα στο μπλοκ διάγραμμα

![](_page_17_Picture_0.jpeg)

Εικ.6 Μπλοκ Διάγραμμα (Από front panel)

Βέβαια η δουλεία στο Μπλοκ διάγραμμα δεν τελειώνει εδώ καθώς τώρα αρχίζει το πολύπλοκο κατά μια έννοια κομμάτι στο οποίο γίνονται όλες οι συνδέσεις-συσχετίσεις ανάλογα με τη λειτουργία του εκάστοτε προγράμματος. Έτσι έχουν τοποθετηθεί περαιτέρω αριθμητικά μπλοκ όπως π.χ αφαιρετές ,συγκριτές , πολλαπλασιαστές καθώς επίσης λογικές πύλες, μπλοκ συναρτήσεις (case structures) και τέλος τα daq assistants μέσω των οποίων γίνεται η συνεργασία του προγράμματος με τον controller πράγμα που αναφέρεται παρακάτω . Όλα αυτά φαίνονται ασύνδετα στο ολοκληρωμένο μπλοκ διάγραμμα στην παρακάτω εικόνα 7.

![](_page_18_Figure_0.jpeg)

Εικ.7 Μπλοκ Διάγραμμα (Ολοκληρωμένο χωρίς συνδέσεις)

#### **2.3 Περιγραφή λειτουργίας μέσω labview**

Μ ε την βοήθεια του labview υλοποιήθηκε ένα πρόγραμμα ώστε να μπορέσει να ελεγγθεί η δόνηση του μοτερ1 και η περιστροφή του μοτέρ2 δεξιόστροφα και αριστερόστροφα. Για τον έλεγχο της δόνησης χρησιμοποιήθηκε η αναλογική έξοδο Α00 του controller NI USB-6008 και ρυθμίζοντας την τάση μπορεί να ελέγχεται η ταχύτητα του μοτέρ1 επομένως και της δόνησης. Παρατηρήθηκε πως από κάποια ταχύτητα και πάνω η δόνηση μειώνεται.

Για τον έλεγχο του δεύτερου μοτέρ χρησιμοποιήθηκαν οι ψηφιακές έξοδοι Ρ0.0 και Ρ0.1 του controller NI USB-6008 οπότε και τοποθετήθηκαν δυο μπουτόν για την επιλογή φοράς περιστροφής του μοτερ2. Η χρήση μπουτόν έγινε έτσι ώστε να υπάρχει δυνατότητα κίνησης μόνο προς την μια κατεύθυνση και να αποκλειστεί η ταυτόχρονη λειτουργία των δυο καταστάσεων (Αριστερόστροφα-Δεξιόστροφα) .Μ ε αυτό επιτυγχάνεται η αποφυγή κακής λειτουργίας του μοτέρ . Επίσης έχει αποκλειστεί η πιθανότητα λειτουργίας και των δυο μοτέρ συγχρόνως(Μοτέρ Δόνησης και Μοτέρ Φοράς περιστροφής) για να αποφευγθεί η κοινή λειτουργία.

Ξεκινώντας την λειτουργία τοποθετήθηκε στο δοχείο1 ( εικ.8) μια ποσότητα ελληνικού καφέ .

![](_page_19_Picture_4.jpeg)

εικ 8.Δοχεία

Μ ε την βοήθεια των μπουτόν (Εικ.9) επιλέγεται η φορά η επιθυμητή φορά περιστροφής του μοτερ2 έτσι ώστε το κενό του επάνω δίσκου να βρίσκετε μεταξύ των δυο δοχείων.

![](_page_20_Figure_1.jpeg)

Εικ 9. Αργική λειτουργία και τα δυο μοτέρ εκτός λειτουργίας

Όταν το κενό βρίσκεται ανάμεσα στα δυο δοχεία μέσω του Control Speed αυξάνετε η δόνηση στο μοτερ1(εικ.10) μέχρι να γεμίσει το μικρό δοχείο 2. Στην συνέχεια μειώνετε η δόνηση στο μηδέν ώστε να μπορέσει να μπει σε λειτουργία το δεύτερο μοτέρ και να κλείσει το κενό μεταξύ των δυο δοχείων. Με αυτήν τη διαδικασία επιτεύχθηκε να αποθηκευθεί η επιθυμητή δόση στο δοχείο 2 .

![](_page_21_Figure_0.jpeg)

Εικ 10 Το μοτέρ 1 εν λειτουργία

Σε αυτό το σημείο χρειάζεται να αναφερθεί ότι αν δεν έχει μηδενιστεί τελείως η ταχύτητα του μοτέρ 1 και προσπαθήσουμε να θέσουμε σε λειτουργία το μοτέρ 2, πατώντας ένα από τα δυο μπουτόν, το πρόγραμμα βγάζει ένδειξη alarm(Εικ.11)

![](_page_21_Figure_3.jpeg)

Εικ 11 Ένδειξη Alarm ενεργοποιημένη

Στη συνεχεία αφού έχει επιτευχθεί η αποθήκευση της επιθυμητής δόσης καφέ τίθεται πάλι σε λειτουργία το μοτερ2 έτσι ώστε το κενό (Εικ.12) που έχει ο δεύτερος δίσκος να βρίσκετε μεταξύ του δοχείου 2 και του τελικού δοχείου παραλαβής του καφέ. Πιέζοντας τα μπουτόν κινείται ο δίσκος είτε δεξιόστροφα είτε αριστερόστροφα ανάλογα την επιλογή και καταλήγει στην επιθυμητή θέση. Μόλις το κενό του κάτω δίσκου βρίσκετε στο στόμιο επαναλαμβάνεται η διαδικασία της δόνησης του μοτερ 1 ώστε να γίνει η παραλαβή της αποθηκευμένης δόσης καφέ.

Η ίδια διαδικασία μπορεί να επαναληφθεί πολλές φορές μέχρι ν α γίνει παραλαβή των επιθυμητών δόσεων καφέ .

![](_page_22_Picture_2.jpeg)

Εικ.12 Το μοτέρ1 και οι δίσκοι που χωρίζουν τα δυο δοχεία

#### **2.4 Κύκλωμα έλεγχου ταχύτητας και περιστροφής των μοτέρ**

![](_page_23_Figure_1.jpeg)

#### **2.4.1 Έλεγχος φοράς περιστροφής Μοτερ**

Σχ.1 Κύκλωμα ελέγχου φοράς περιστροφής dc μοτερ2

Το κύκλωμα του σχ. 1 επιτρέπει τον έλεγχο κίνησης και φοράς περιστροφής του μοτέρ Β1 μέσω δύο bit ελέγχου TTL επιπέδου. Η φορά περιστροφής καθορίζεται από την πολικότητα με την οποία συνδέονται οι ακροδέκτες του κινητήρα στην τάση τροφοδοσίας και στην γη. Στο σχ. 1 φαίνεται ότι όταν οι ηλεκτρονόμοι Κ1 και Κ4 είναι κλειστοί, ρεύμα ρέει στον κινητήρα από αριστερά προς τα δεξιά, ενώ όταν είναι κλειστοί οι Κ2 και Κ3 το ρεύμα ρέει αντίστροφα, αλλάζοντας έτσι την φορά κίνησης του κινητήρα.

Οι δίοδοι D1, D2, D3, D4 χρειάζονται για να αποροφούν τα ρεύματα που παράγονται από την αντιηλεκτρεγερτική δύναμη που επάγεται όταν το μοτέρ σταματάει. Η αντίσταση R2 περιορίζει το ρεύμα του μοτέρ, έτσι ώστε να κινείται με την επιθυμητή ταχύτητα.

Τα τρανζίστορ N-MOSFET, Q1, Q2, Q3, Q4 ελέγχουν το ρεύμα που ρέει στα πηνία των ηλεκτρονόμων. Όταν στην πύλη των τρανζίστορ υπάρχει τάση λογικής στάθμης HIGH (+5V), το αντίστοιχο τρανζίστορ άγει, και το πηνίο διαρέεται από ρεύμα, κλείνοντας έτσι την επαφή του ηλεκτρονόμου.

Οι αντιστάσεις R1, R3, R4, R5 είναι pull-down εξασφαλίζοντας ότι αν η πύλη των τρανζιστορ είναι ασύνδετη, αυτή δεν θα βρίσκεται σε απροσδιόριστη τάση, αλλα στην τάση της γης (0V).

Η λειτουργία του κυκλώματος ελέγχεται από τα TTL σήματα FORWARD και REVERSE με τον παρακάτω πίνακα αληθείας.

![](_page_24_Picture_155.jpeg)

Πίνακας Αληθείας

#### **2.4.2 Έλεγχος ταχύτητας(δόνησης) Μοτερ1**

Ο έλεγχος της ταχύτητας του κινητήρα Β1, βασίζεται στην μέθοδο της διαμόρφωσης της διάρκειας παλμών ρεύματος που ρέουν στο μοτέρ (Pulse-Width-Modulation, PWM). Το μοτέρ τροφοδοτείται με περιοδικούς παλμούς των οποίων το duty-cycle μπορεί να ρυθμίζεται από 1% μέχρι και σχεδόν 100%. Επειδή η μέση τιμή του ρεύματος του είναι ανάλογη του duty-cycle των παλμών, επιτυγχάνεται ο έλεγχος της ταχύτητας από μηδενική ακινησία) μέχρι την μέγιστη.

![](_page_25_Figure_2.jpeg)

Σχ2 Κύκλωμα ελέγχου ταχύτητας dc μοτερ1

Το ολοκληρωμένο LM555 έχει συνδεθεί σε τοπολογία ασταθούς πολυδονητή ώστε να παράγει συνεχώς τετραγωνικούς παλμούς με συχνότητα που καθορίζεται από τις τιμές των R1, C4 και έχει ρυθμιστεί περίπου στα 30KHz. Το duty-cycle των παλμών της εξόδου είναι 50%. Στην πραγματικότητα από το κύκλωμα παίρνουμε όχι αυτή την τετραγωνική κυματομορφή (έξοδος 3), αλλά μια τριγωνική κυματομορφή που παράγεται εσωτερικά στο LM555 με περίοδο ίση με την τετραγωνική (έξοδος 7)

Ο πυκνωτής C2 αφαιρεί την DC συνιστώσα της τριγωνικής κυματομορφής. Το ολοκληρωμένο LM393 είναι ένας αναλογικός συγκριτής. Όταν η τάση στην είσοδο 2 (αναστρέφουσα) είναι μικρότερη από την τάση στην είσοδο 3 (μη αναστρέφουσα) , η έξοδος παίρνει τιμή VDD, αλλιώς παίρνει τιμή 0. Όμως, η τάση στην είσοδο 3 είναι η τριγωνική κυματομορφή, ενώ στην είσοδο 2 συνδέεται η τάση ελέγχου της ταχύτητας. Αρα όσο μικρότερη είναι η τάση ελέγχου, τόσο μεγαλυτερο μέρος μιας περιόδου του τριγώνου οδηγεί την έξοδο του συγκριτή στην τάση VDD, παράγοντας έτσι μια τετραγωνική κυματομορφή μεταβλητού duty-cycle.

Η PWM κυματομορφή από την έξοδο του συγκριτή οδηγεί την πύλη του N-MOSFET Q1. Όταν έχουμε θετική τιμή παλμού, το τρανζίστορ κλίνει και το μοτέρ διαρέεται από ρεύμα, ενώ αλλιώς είναι στην αποκοπή. Το τρανζίστορ IRL3215 είναι κατάλληλο για ρεύμα μέχρι 4 Α. Η δίοδος D1 απορροφά τα ρεύμα διακοπής της κίνησης του μοτέρ.

Η είσοδος SPEED CONTROL INPUT (V<sub>SC</sub>)ρυθμίζει την ταχύτητα του κινητήρα, από μέγιστη ταχύτητα για V<sub>SC</sub> =0V, μέχρι μηδενική ταχύτητα για V<sub>SC</sub> =3.5V

#### **2.5 Αναλυτική λειτουργία Μπλοκ διαγράμματος Labview**

Σε αυτό το κομμάτι της μελέτης περιγράφεται η λειτουργία του μπλοκ διαγράμματος στο labview. Ξεκινώντας από το speed το οποίο παίρνει τιμές από 5-0(η λειτουργία είναι ανάστροφη δηλαδή για την τιμή 5 η ταχύτητα είναι μηδέν ενώ για την τιμή 0 είναι στο μέγιστο) η μια επαφή του συνδέεται κατευθείαν στο daq assistant(Analog) μέσω του οποίου δίνεται έξοδος στην επαφή Α0.0 του controller NI USB-6008(Εικ.13).

![](_page_27_Picture_2.jpeg)

Εικ.13 Αναλογικές Έξοδοι του controller NI USB-6008

. Όταν το speed έχει την τιμή 5 το μοτέρ δεν δουλεύει. Έχει τοποθετηθεί ένας συγκριτής ο οποίος συγκρίνει την τιμή του speed με την τιμή 5 και όταν είναι διαφορετική δίνει έξοδο λογικό 1. το οποίο καταλήγει σε μια πύλη and η οποία έχει σαν άλλη είσοδο την έξοδο από μια πύλη or.

Η εντολή or έχει ως είσοδο τα δυο μπουτόν επιλογής φοράς περιστροφής του μοτερ2. Τα μπουτόν δίνουν εντολή να κινηθεί το μοτέρ2 δεξιόστροφα ή αριστερόστροφα αντιστοίχως. Όπως φαίνεται και στην εικ.14, αν τυχόν κατά τη διάρκεια λειτουργίας του μοτερ 1 πατηθεί ένα από τα δυο μπουτόν, η πύλη and τότε θα δώσει έξοδο λογικό 1 με αποτέλεσμα να ανάψει η ενδεικτική λυχνία alarm.

Για να μπορέσει το μοτέρ2 να δουλέψει πρέπει να τηρούνται κάποιες συνθήκες. Πρώτον πρέπει να μην δίνει έξοδο το alarm και δεύτερον να είναι πατημένο το ένα από τα δυο μπουτόν επιλογής φοράς περιστροφής. Για να τηρούνται αυτές οι συνθήκες υπάρχει ένα Case Structure στο οποίο γίνεται ο έλεγχος δυο καταστάσεων True και False(Εικ.14-Εικ.15) Στην κατάσταση True (Εικ.14) δίνεται έξοδος λογικό 1 στον daq assistant2(Digital) το οποίο είναι προγραμματισμένο να δίνει έξοδο στις επαφές Ρ0.0 και Ρ0.1 του controller NI USB-6008 αντίστοιχα ανάλογα με το πιο από τα δυο έχει πατηθεί .Τέλος εφόσον η λειτουργία τηρούνται οι προϋποθέσεις και το μοτερ2 είναι σε λειτουργία έχει τοποθετηθεί ένα ενδεικτικό led το οποίο θα δείχνει την λειτουργία του.

Επιστρέφοντας και πάλι στο Control speed, θεωρείται απαραίτητο να συγκριθεί η τιμή του με την τιμή 4,3, η οποία η τιμή αυτή είναι ενδεικτική και αποτελεί την τάση την οποία κάνει το μοτέρ να ξεκινάει Η τιμή αυτή επιλέχθηκε μετά από πολλές δόκιμες). Τοποθετήθηκε και εδώ ένα δεύτερο Case Structure μέσα στο οποίο υπάργει ένας πολλαπλασιαστής έτσι ώστε να αλλάξει η κλίμακα μέτρησης του ποσοστού της ταχύτητας στο indicator Meter. Τέλος υπάρχει και το ενδεικτικό led του μοτερ1 το οποίο δεν παίρνει είσοδο απευθείας από το Control Speed αλλά μέσω ενός συγκριτή για τον λόγω ότι το μοτέρ μπορεί να έχει κάποια αρχική τάση αλλά δεν ξεκινάει αμέσως την περιστροφή ενώ με αυτόν τον τρόπο υπάρχει ένδειξη όταν το μοτέρ1 είναι σε κίνηση.

![](_page_29_Figure_0.jpeg)

Εικ.14 Βlock diagram σε κατάσταση Τrue

![](_page_30_Figure_0.jpeg)

Εικ.15 Βlock diagram σε κατάσταση False

## **2.6 Περιγραφή χειροκίνητης λειτουργίας**

Η κατασκευή έχει υλοποιηθεί να δουλεύει και χωρίς την βοήθεια ηλεκτρονικού υπολογιστή. Η λειτουργία είναι περίπου η ίδια με την μόνη διαφορά ότι δεν έχει αποκλειστεί η κοινή κίνηση και των δυο μοτέρ . Η διαδικασία δεν διαφέρει πολύ από αυτή που υπάρχει στο labview .

Η διαδικασία έχει ως εξής. Υπάρχει ένας ροοστάτης ο οποίος μεταβάλει την ταχύτητα των μοτέρ. Ένα μπουτόν θέτει σε λειτουργία το μοτέρ1 της δόνησης και έχει τοποθετηθεί ένας διακόπτης τριών θέσεων ο οποίος ελέγχει την κίνηση του μοτέρ2 ώστε να κινείτε δεξιόστροφα ή αριστερόστροφα. Με το διακόπτη τριών θέσεων λύνετε το πρόβλημα να μπει το μοτέρ σε κίνηση και προς τις δυο κατευθύνσεις.

Ξεκινώντας όπως και πριν τοποθετείται ο καφές στο δοχείο ακολουθώντας την ίδια διαδικασία με την μόνη διάφορα πως πρέπει ν α ρυθμιστεί η ταχύτητα περιστροφής μέσω του ροοστάτη (Εικ16)

![](_page_31_Picture_4.jpeg)

Εικ.16Διακόπτης on-off και ρυθμιστής ταχύτητας(Ροοστάτης)

Πατώντας τον διακόπτη των τριών θέσεων, παράλληλα με την ρύθμιση του ροοστάτη, κινείται το μοτέρ 2. Αποτέλεσμα αυτής της διαδικασίας είναι το κενό του επάνω δίσκου να ενώνει τα δυο δοχεία.

![](_page_32_Picture_1.jpeg)

Εικ.17 Διακόπτης λειτουργίας του μοτέρ2 και μπουτόν μοτέρ 1

Αφού σταματήσει το μοτέρ2 σειρά έχει η διαδικασία της δόνησης. Κρατώντας πατημένο το μπουτόν και αυξάνοντας τις στροφές του μοτέρ 1, μέσω του ροοστάτη, μεταβάλλεται ο ρυθμός της δόνησης μέχρι την επιθυμητή. Αποτέλεσμα είναι να μεταφερθεί ο καφές από το δοχείο 1 στο δοχείο 2.

Στη συνεχεία αφού τελειώσει η διαδικασία της δόνησης ξεκινάει η λειτουργία του μοτερ2. Στην ουσία πρέπει να περιστραφεί το μοτέρ2 έτσι ώστε τώρα το κενό του δεύτερου δίσκου να βρίσκετε στην θέση να αδειάσει ο καφές από το δοχείο 1 στο δοχειο2 (Εικ18), αυτό επιτυγχάνεται είτε κινώντας το μοτέρ2

δεξιόστροφα είτε αριστερόστροφα με την βοήθεια του διακόπτη τριών θέσεων .

![](_page_33_Picture_1.jpeg)

Εικ 18 Δοχεία

.

Πατώντας το διακόπτη κινείται το μοτέρ2 μέχρι το κενό του κάτω δίσκου να φτάσει στο στόμιο του δογείου. Το τελευταίο βήμα που έχει μείνει είναι η παραλαβή της δόσης οπότε χρειάζεται πάλι δόνηση ώστε να πέσει το υλικό από το δογείο 2 στο δογείο παραλαβής της δόσης του καφέ. Με την χρήση του μπουτόν ξεκινάει η δόνηση και αυξάνοντας τις στροφές μέσω του ροοστάτη επιτυγχάνεται η παραλαβή του καφέ από το δοχείο 2. Η διαδικασία αυτή μπορεί να επαναληφθεί ώστε να υπάρχουν περισσότερες από μια δόσεις.

![](_page_34_Picture_0.jpeg)

Εικ 19 Το δοχείο 1

![](_page_34_Picture_2.jpeg)

Εικ. 20 Το κύκλωμα λειτουργίας για χειροκίνητη χρήση

![](_page_35_Picture_0.jpeg)

Εικ 21 Τ α ρελέ

#### **2.6.1 Ανάλυση κυκλώματος χειροκίνητης**

#### **λειτουργίας**

![](_page_36_Figure_2.jpeg)

Εικ.22 Κύκλωμα χειροκίνητης λειτουργίας

Οι ολοκληρωμένοι ρυθμιζόμενοι σταθεροποιητές 3 ακροδεκτών, της σειράς LM317 (θετικός) και LM337(αρνητικός), έχουν την δυνατότητα να δίνουν στην έξοδο τους, τάσεις απαλλαγμένες από διακυμάνσεις , από 1,25V έως 37V και ρεύμα 1,5Α . Αυτές οι προδιαγραφές ισχύουν κάτω από συγκεκριμένες συνθήκες εργασίας και με κατάλληλη ψήκτρα. Οι δυο σταθεροποιητές έχουν βέβαια ,προστασία από βραχυκύκλωμα της εξόδου, καθώς και θερμική προστασία. Η τάση εξόδου καθορίζεται από την σχέση των δυο αντιστάσεων R1 και R2 . H τάση στα άκρα της R1 είναι σταθερή στα 1,25V και το ρεύμα περίπου 100μΑ. Η σχέση που μας δίνει την τάση εξόδου είναι **Vout=1.25\*[1+(R2/R1)]**, για **R1=120Ω** τότε έχουμε **R2=120[(Vout/1.25)-1]** .

Για να παρέχεται επαρκής σταθεροποίηση , το ελάχιστο ρεύμα που θα πρέπει να ζητήσουμε από τον σταθεροποιητή είναι 10 mA. Με αυτά τα δεδομένα για ρεύμα 10mA και πτώση τάσης 1,25V η αντίσταση R1 επιλέγεται στα 120Ω και παραμένει σταθερή. Για να αποφύγουμε

ανάστροφα ρεύματα, όταν κλείνουμε την τροφοδοσία τοποθετούμε δυο διόδους τις D1 και D2. Κοντά στους ακροδέκτες της εξόδου πρέπει να τοποθετήσουμε έναν πυκνωτή 1μF τανταλίου ή 25μF ηλεκτρολυτικό για αποφυγή των μεταβατικών φαινομένων ή ταλαντώσεων .

Για τους ίδιους λόγους τοποθετούμε έναν πυκνωτή 0.1μF MKT κοντά στον ακροδέκτη της εισόδου. H διαφορά των τάσεων εισόδου εξόδου πρέπει να είναι μεγαλύτερη από 3 V , με πλήρες φορτίο εξόδου. Η αντίσταση R2 μπορεί να αντικατασταθεί από ένα τριμμερ , ώστε να έχουμε την δυνατότητα , να ρυθμίζουμε την τάση εξόδου στην επιθυμητή τιμή. Τα χαρακτηριστικά του LM317 είναι τα ίδια με του LM337 , απλώς αλλάζει το πρόσημο των τάσεων - ρευμάτων και γίνεται αρνητικό για το LM337. Η μεγαλύτερη τάση που μπορούμε να εφαρμόσουμε στην είσοδο είναι 40V.

## **ΣΥΜΠΕΡΑΣΜΑΤΑ-ΠΑΡΑΤΗΡΗΣΕΙΣ**

Τέλος αξίζει να αναφερθεί ότι η μελέτη και ιδιαιτέρα το κατασκευαστικό κομμάτι πέρασε από πολλά πειραματικά στάδια μέχρι να καταλήξει στην τελική της μορφή. Παρουσιαστήκαν προβλήματα ιδιαιτέρα όσον αφορά την επιλογή του τρόπου που θα γίνεται η δοσομέτρηση τόσο κατασκευαστικά όσο και οικονομικά.

Υπάρχουν ελλείψεις που εντοπιστήκαν αλλά δεν λυθήκαν όπως είναι η σχισμή μεταξύ των δυο δοχείων από το οποίο χάνεται μικρή ποσότητα υλικού κάθε φορά που γίνεται δοσομέτρηση, ο μη αποκλεισμός ταυτόχρονης λειτουργίας των μοτέρ στη χειροκίνητη λειτουργία ,καθώς επίσης το εμφανισιακό κομμάτι υστερεί λίγο του κατασκευαστικού - λειτουργικού .

Παρόλα αυτά η μελέτη και κατασκευή ήταν ευχάριστη εμπειρία καθώς οδήγησε σε σκέψη, προβληματισμό και αναζήτηση λύσεων από βιβλία και διαδίκτυο , αλλα και ανάγκη για συνεργασία και ομαδικότητα.

## **ΒΙΒΛΙΟΓΡΑΦΙΑ**

- 1 . Δ. ΠΟΥΛΗΣ, ΕΙΣΑΓΩΓΗ ΣΤΗ ΧΡΗΣΗ ΤΟΥ LABVIEW, ΗΡΑΚΛΕΙΟ, 2000.
- 2 . ΚΑΡΟΥΖΑΚΗΣ ΓΕΩΡΓΙΟΣ, ΠΤΥΧΙΑΚΗ ΕΡΓΑΣΙΑ «ΣΧΕΔΙΑΣΗ- ΚΑΤΑΣΚΕΥΗ ΣΥΣΚΕΥΗΣ ΠΑΡΑΚΟΛΟΥΘΗΣΗΣ ΤΑΣΗΣ ΔΙΚΤΥΟΥ» ,ΕΙΣΗΓΗΤΗΣ: Δ. ΠΟΥΛΗΣ, ΗΡΑΚΛΕΙΟ, 2004.

## **ΗΛΕΚΤΡΟΝΙΚΗ ΒΙΒΛΙΟΓΡΑΦΙΑ**

- 1. OMRON Electronic Components Web
- 2. www.fairchildsemi.com
- 3. http://onsemi.com
- 4. http://www.alldatasheet.com
- 5. www.irf.com
- 6. www.ni.com
- 7. http://en.wikipedia.org/wiki/LM317
- 8. www.vishay.com

# **ΣΥΝΗΜΜΕΝΑ**